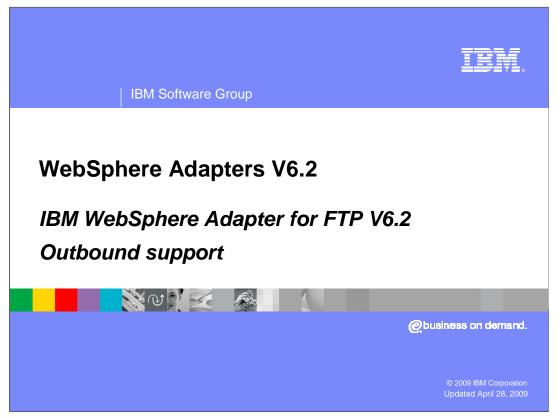

This presentation will focus on the WebSphere<sup>®</sup> Adapter for FTP V6.2 outbound functionality. The next section will provide an overview of operations types supported for outbound and provides details on the attributes that define the behavior of each operation type.

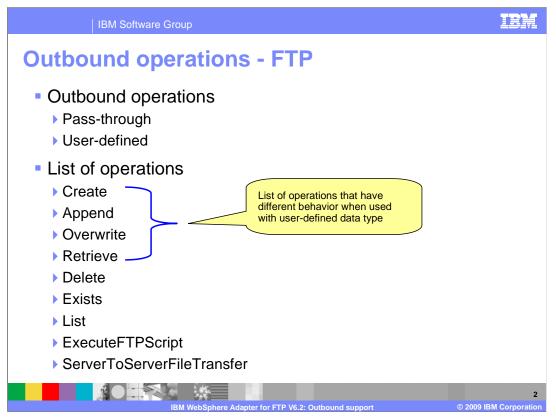

You can see the list of operations supported by the adapter for outbound on this slide. Create, append, retrieve and overwrite are the only operations that support data transformation.

Delete operation deletes the file that you specify and not the contents of the file for both user-defined and pass-through cases. Exists checks for the existence of a file in the specified directory and returns a Boolean value in the ExistsRespose business object. List returns a list of all file names in the directory specified.

ExecuteFTPScript operation provides the option to run a script file whose location and parameters are specified in the business object.

ServerToServerFileTransfer allows the transfer of files from one ftp server to another.

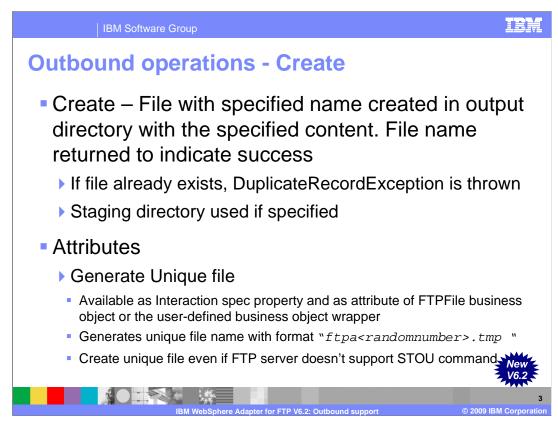

This slide summarizes the behavior of the Create operation. A file with the specified file name is created in the specified directory with the content sent across in the business object. The file name is returned to the calling application indicating a successful response. If the file to be created already exists, a DuplicateRecordException is returned.

This staging directory, if present, is used for 'create' operations where the specified file is written to the staging directory first, then moved to the original specified output directory. If the staging directory is not present, the file is directly written to the output directory.

The adapter will generate a unique file name when the property 'generateUniqueFile' is set to true. At this time the adapter ignores the value present in file name property. The name of the unique file generated by FTP adapter is a random number prefixed by 'ftpa'. The extension of the file is '.tmp'. For example, ftpa23423.tmp.

The 'generateUniqueFile' property is available at the interaction specification level when configuring the create operation and as an attribute in the FTPFile business object. In versions before V6.2, the adapter will only generate a unique file name if the 'generateUniqueFile' is set and if the FTP server supports the STOU command. With V6.2 even if the FTP server does not support the STOU command, the adapter can generate the unique name for the name.

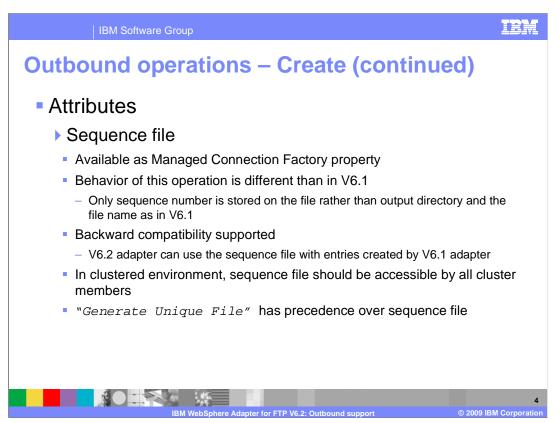

If the sequence file name with complete path is provided for 'Sequence file' property in the "Service Configurations properties" panel of external service wizard, the adapter will append a sequence number to the output file name specified in the request. For example, if the output file name that you specified is Customer.txt, a file with the name Customer.n.txt is created, where 'n' is the sequence number for a particular request. The sequence will start with one. If another request with output file name set to Order.txt is received, a new sequence starting with one is generated for Order.txt. If the filename already exists, the adapter will return a DuplicateRecordException.

The sequence file is used to store the sequence number used to create the filename. The behavior for this feature in V6.2 is different from the way this feature worked in V6.1.

In V6.1 the output directory path and the filename are stored along with the present sequence number in the file. Next time when you use the same filename and output directory, just the sequence number in the file is updated in the existing entry. But in a case where you have the same filename but a different output directory, you will see another entry in the sequence file with the filename and the new directory path. In V6.2 regardless of the values specified for output directory and the filename attributes in the FTPFile business object, the adapter saves and increments just a number in the file. It doesn't save the directory path and the filename.

When the application using the adapter is deployed to a clustered environment, the file used to save the sequence number must be on a mapped drive that is accessible by all the clusters. The users must make sure that the resource adapter has the write permission for the sequence log file, else an IOException is returned. If the Sequence file property has a value and if the generateUniqueFile property is set to true, 'generateUniqueFile' property takes precedence. If the sequence file is deleted manually, the sequences will be lost and will start from one again. The user can also reset the sequence by changing the sequence value in the sequence file.

WBPMV62\_IEA\_AdapterFTP\_Outbound.ppt

| IBM Software Group                                          | IEM                                                                                                    |
|-------------------------------------------------------------|----------------------------------------------------------------------------------------------------|
| Outbound operation                                          | s - Create                                                                                                    |
|                                                             | External Service                                                                                                 |
|                                                             | Operations           Add, edit or remove operations that will be used by the adapter to access native functions. |
| LIG FTPFile                                                 | Operations:                                                                                                    |
| SecondServerDirectory string                                | createFTPFile ({http://www.ibm.com/xmlns/prod/websphere/j2ca/ftp/ftpfile}FTPFile) : void     Add                 |
| e SecondServerUsername string                               | Edit                                                                                                    |
| SecondServerPassword string                                 | Remove                                                                                                    |
| FileContentEncoding string                                  |                                                                                                    |
| e IncludeEndBODelimiter string                              | Operation properties:                                                                                            |
| e FileInLocalDirectory boolean                              | InteractionSpec properties for 'createFTPFile'                                                                   |
| CocalDirectoryPath string                                   | FTP system connection information Remote directory on FTP system:                                                |
| CocalArchivingEnabledForCreate boolean                      | Default target file name:                                                                                        |
| CocalArchiveDirForCreate string                             | File in local directory                                                                                          |
| C StagingDirectory string                                   | Local directory:                                                                                                 |
| CenerateUniqueFile boolean                                  | Archive file in the local directory for Create operation                                                         |
| CreateFileIfNot                                             | Local archive directory for Create operation: Browse                                                             |
| CriptFileParar rs string[]                                  | Create new file if the file does not exist                                                                       |
| el solittinaFunza ssName strina                             | Generate a unique file                                                                                           |
| Generate unique file<br>attribute in the business<br>object | e unique file option at<br>on specification level                                                                |
| IBM WebSphere Ad                                            | apter for FTP V6.2: Outbound support © 2009 IBM Corporation                                                      |

This slide shows the screen captures of the generate unique file attribute in the business object and as a property at the interaction specification level for a 'create' operation.

| IBM Software Group                                                                                                    |   |
|----------------------------------------------------------------------------------------------------|---|
| Outbound operations - Create                                                                                                    |   |
| Service Configuration Properties For this service, specify security and connection configuration properties.                                                                          |   |
| Deploy connector project: With module for use by single application  Connection properties: Like properties below Connection properties                                               |   |
| FTP system connection information         Host name: *       wsbeta133         Directory: *       /         Protocol:       FTP - file transfer protocol         Portnumber:       21 |   |
| The user name and password will not be encrypted and will be stored as pr<br>User name:<br>Password:                                                                                  |   |
| Bdvanced connection configuration     The staging directory is used to store files temporarily to avoid     flicts.     Staging directory:     Default target file name:              |   |
| To add sequence numbers to target file names, specify the location of a sequence file.  Sequence file:  Encoding used by FTP server:  Select.,                                        |   |
| Donulate the fully multifield class name of the mistrom narker that is used to narke the "Is 4" withut                                                                                |   |
| ?     < gadk     Next >     Enich     Cancel                                                                                                    | 6 |
| IBM WebSphere Adapter for FTP V6.2: Outbound support                                                                                                    | - |

Here is the "Service Configuration Properties" panel in the external service wizard where you can provide the location and name of the sequence file used to store the present sequence number for a particular file name.

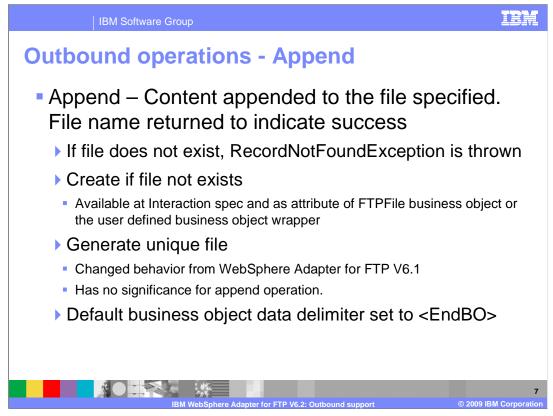

This slide summarizes the behavior of the append operation. The content specified in the business object sent with the append request is appended to the file specified in the request. When using the user defined data type, the data is transformed into XML and appended to the file specified. Filename is returned back to the calling application indicating a successful response. If the file specified does not exist, a DuplicateRecordException is thrown.

Setting the createFileIfNotExists property either at the interaction specification level for append operation or at the business object level will result in creation of a new file if one with a name specified in the append request does not exist.

Generate unique file property is not supported for the append operation.

IncludeEndBODelimiter attribute in the FTPFile business object is used to specify the delimiter that you want to use to separate the business object data written to a file. With V6.2, the default value for this attribute is set to <EndBO>.

| IBM Software Group              |                               | IBM                         |
|---------------------------------|-------------------------------|-----------------------------|
| Outbound operations -           | - Append                      |                             |
| 🖃 🖨 FTPFile                     |                               |                             |
| e Filename                      | string                        |                             |
| e ChunkInfo                     | string                        |                             |
| Chance Ho     FtpServerHostName | string                        |                             |
| FtpServerEventDirectory         | string                        |                             |
| PataConnectionMode              | string                        |                             |
| FileTransferType                | string                        |                             |
| SecondServerDirectory           | string                        |                             |
| SecondServerUsername            | string                        |                             |
| SecondServerPassword            | string                        |                             |
| e FileContentEncoding           | string                        |                             |
| e IncludeEndBODelimiter         | string                        |                             |
| e FileInLocalDirectory          | boolean                       |                             |
|                                 | •                             |                             |
|                                 |                               |                             |
|                                 |                               |                             |
|                                 |                               |                             |
| IBM WebSphere Adapter f         | or FTP V6.2: Outbound support | 8<br>© 2009 IBM Corporation |

This slide shows the IncludeEndBODelimiter attribute in the FTPFile business object.

|                         | file flag has no | C External Service                                                                          |
|-------------------------|------------------|---------------------------------------------------------------------------------------------|
| significance for a      | ppend operation  | Operations                                                                                  |
|                         |                  | Add, edit or remove operations that will be used by the adapter to access native functions. |
| FTPFile                 |                  | Operations:                                                                                 |
| C SecondSe              | string           | createFTPFile ({http://www.ibm.com/xmlns/prod/websphere/j2ca/ftp/ftpfile}FTPFile) : void    |
| e SecondSer             | e string         | appendFTPFile (http://www.ibm.com/xmlns/prod/websphere/j2ca/ftp/ftpfile}FTPFile): (http://w |
| e SecondServe           | string           |                                                                                             |
| FileContentEn           | string           | < (>                                                                                        |
| IncludeEndBODe          | string           | Operation properties:                                                                       |
| e FileInLocalDirecto    | boolean          | InteractionSpec properties for 'appendFTPFile'                                              |
| LocalDirectoryPath      | string           | FTP system connection information                                                           |
| C LocalArchivingEnable  | rCreate boolean  | Remote directory on FTP system:                                                             |
| e LocalArchiveDirForCre | e string         | Default target file name:                                                                   |
| e StagingDirectory      | string           | Local directory: Browse.                                                                    |
| C GenerateUniqueFile    | boolean          | Archive file in the local directory for Create operation                                    |
| CreateFileIfNotExists   | boolean          | Local archive directory for Create operation                                                |
| C ScriptFileParameter   | string [ ]       | Create new file if the file does not exist                                                  |
| e SplittingFunction     | ame string       |                                                                                             |

This slide shows the screen capture of the CreateFileIfNotExists property at the business object level and at the interaction specification level when configuring the append operation using the external service wizard.

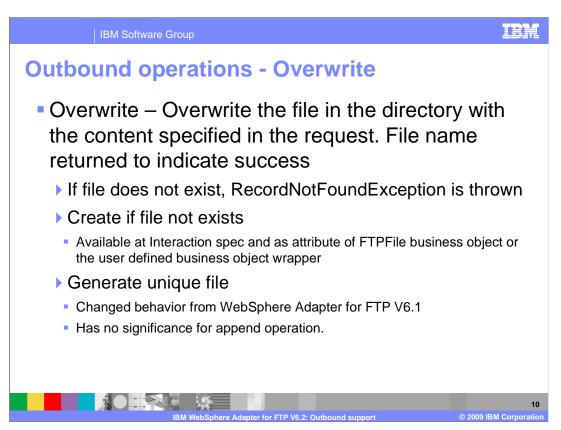

Overwrite operation as the name suggests overwrites the contents of the existing file with the contents specified in the overwrite request. Create if file not exists and generate unique file name properties are supported for the overwrite operation. The behavior of setting these two properties is the same as described for append operation.

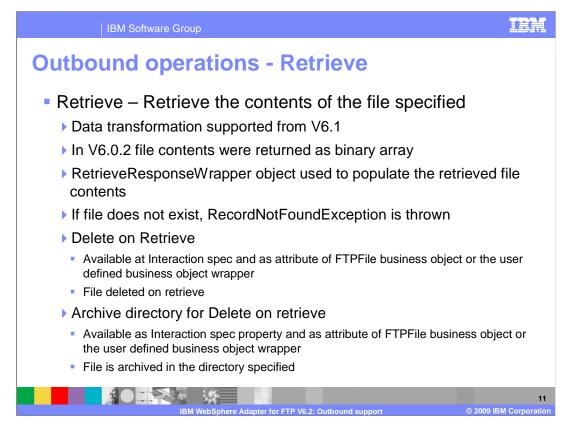

In the versions before V6.1 of the ftp adapter, the retrieve operation retrieved the contents of a file only in binary format. From V6.1 the adapter supports data transformation for retrieve operation. For example, adapter can read the xml content in the file and return the user defined object in the RetrieveResponseWrapper object. Delete on retrieve property is available to be configured at the interaction specification level and as an attribute in the FTPFile business object. If this property is set to true, the adapter deletes the file after retrieving its contents. Archive directory for delete on retrieve is a property that can be used along with delete on retrieve property. The directory path that you specify for "Archive directory for Delete on retrieve" is the location where the adapter archives the files after deleting it from its original location.

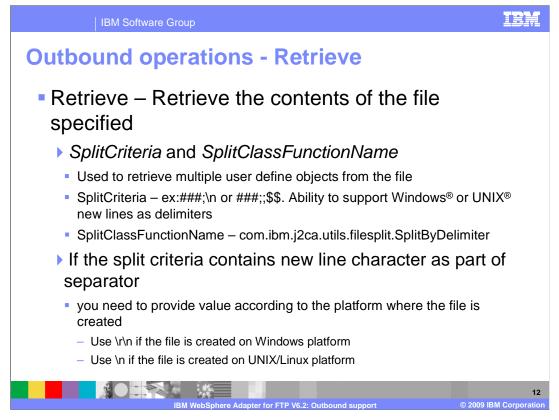

If the file contains multiple objects of the same type each separated by the same delimiter, the retrieve operation can be configured to retrieve the data convert them into individual business objects and return them as an array of business objects in the output wrapper object. You can make use of the SplitCriteria and the SpliClassFunctionName attributes to achieve this. For "SplitClassFunctionName", you will provide the appropriate splitting class name. For example, you will provide com.ibm.j2ca.utils.filesplit.SplitByDelimiter as the class name in a case where you want to split the data in the file using a delimiter. For the "SplitCriteria" you would provide the delimiter value or number of bytes.

If the split criteria contains new line character as part of separator, you need to provide the new line character value according to the platform where the file is created.

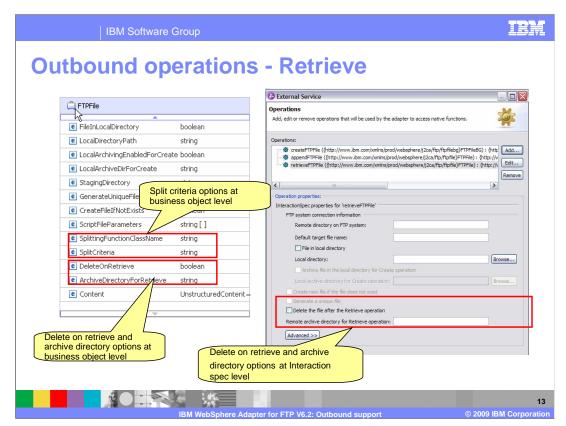

This slide shows the screen capture of the properties available at the business object level and at the interaction specification level when configuring the retrieve operation using the external service wizard.

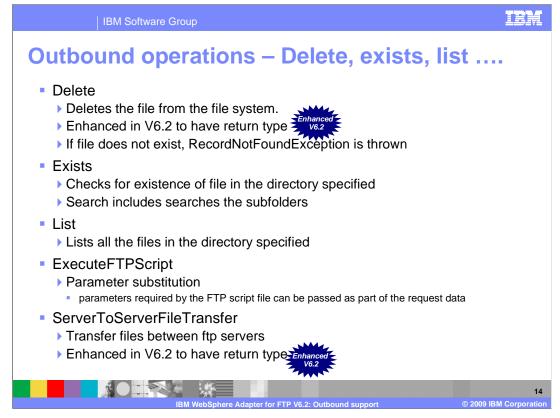

This slide summarizes the rest of the operations supported by ftp adapter for outbound interaction style. Exists checks for existence of a file in the specified folder and any subfolders. List operation lists all the files in the directory specified. ExecuteFTPScript operation has been enhanced in V6.1. You have the option to send parameters at runtime. The parameters can be set in the business object as attributes. In V6.2 delete and server to server file transfer operations are enhanced to have a return type. The return business object returned contains a Boolean field indicating success or failure of the operation.

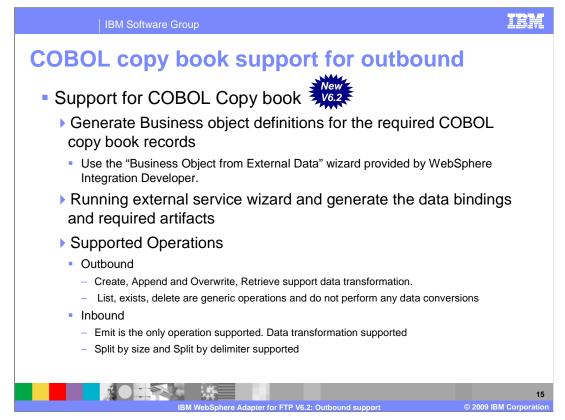

With V6.2 the ftp adapter now supports transformation of COBOL copy book records. The adapter converts and writes the data set in the business object into data whose structure is defined by COBOL copy book's metadata.

The configuration steps for both flat file and ftp adapter are the same except for some changes in the adapter specific attributes. For example you will see a username and password field in the managed connection factory attribute list for ftp adapter but for flat file you do not have those fields.

The configuration steps involve generating business object definitions for the required COBOL copy book records using "Business Object from External Data" wizard provided by WebSphere Integration Developer. Once the business objects are generated, you use the external service wizard to configure the operations supported for outbound. Make sure that you select "Use COBOL, C or PL/I data format" option from the drop down menu for the "Data format options" field in the "Service Configuration Properties" panel.

| IBM Software Group                                                                                                    |  |  |  |  |
|----------------------------------------------------------------------------------------------------|--|--|--|--|
| COBOL copy book support – Generate business objects and wrappers                                                                                                    |  |  |  |  |
| <ul> <li>Generate business object definitions for the COBOL copy book records</li> </ul>                                                                                                    |  |  |  |  |
| <ul> <li>"Business Object from External Data" wizard provided by WebSphere<br/>Integration Developer</li> </ul>                                                                                                    |  |  |  |  |
| <ul> <li>Step 1: Import the copy book to create business object</li> <li>Step 2: Create a wrapper object for the created business object</li> </ul>                                                                                                    |  |  |  |  |
| 🚯 Business Object From External Data                                                                                                    |  |  |  |  |
| Input Sources For Creating Business Objects Select an input source for creating business objects.                                                                                                    |  |  |  |  |
| Filter: type filter text                                                                                                    |  |  |  |  |
| Input Sources:<br>Adapters<br>Plat File<br>Compute<br>Compute<br>C |  |  |  |  |
| Create a new business object using the FTP resource adapter to wrap an existing business object and dynamically specify interaction values.                                                                                                    |  |  |  |  |
| IBM WebSphere Adapter for FTP V6.2: Outbound support © 2009 IBM Corporation                                                                                                    |  |  |  |  |

To create business objects for the COBOL copy book records, you will make use of the "Business Object from External Data" wizard provided by the WebSphere Integration Developer. Business object and wrapper generation is a two step process. In the first step you would create the business object that represent the structure and attributes defined in the COBOL copy book record. In the second step you need to create a wrapper on top of the generated business objects. The wrapper object contains the attributes required by the ftp adapter to process the operations and the generated business object.

| IBM Software Group                                                                                                    | IEM                                                                                                    |
|----------------------------------------------------------------------------------------------------|----------------------------------------------------------------------------------------------------|
| • Step 1: Import the copy bool                                                                                                    |                                                                                                    |
|                                                                                                    | C External Data                                                                                                    |
| External Data   Business Object Mapping Details   Specify the mapping details for the business objects you want to create.   Choose mapping:   COBOL file:   C1/download/WdaptersTestData/FF cobolcopybook taderc99.ccp   Provide path to the COBOL   Q   Provide path to the COBOL file           Cancel | Select Data Structures<br>Specify the setting used to comple the COBC, C or PL/I file. Then click Find to discover the data<br>Specify the setting used to comple the COBC, C or PL/I file. Then click Find to discover the data<br>Specify the setting used to comple the COBC, C or PL/I file. Then click Find to discover the data<br>Platform: Win32<br>Code page: ISO-8559-1<br>Select<br>Data structures:<br>Obta structures:<br>Obta structures:<br>Click Find to retrieve the<br>information in the file |
| IBM WebSphere Adapter for                                                                                                    | 17<br>FTP V6.2: Outbound support © 2009 IBM Corporation                                                                                                    |

This slide shows the screen capture of the panels from the "Business Objects from External Data" wizard for the business object generation step discussed in the previous slide. Once the path to the file containing the COBOL records is specified, the wizard will parse the file and display a list of all the structures defined in the file. The wizard will create a business object for all the structures or objects defined in the file in your workspace.

| IBM Software Group                                                                       | IEM                                                                |
|------------------------------------------------------------------------------------------|--------------------------------------------------------------------|
| Generate wrapper for                                                                     | business objects                                                   |
| <ul> <li>Step 2: Create a wrapper<br/>object</li> </ul>                                  | object for the created business                                    |
| Select the adapter you want to create the wrapper for                                    |                                                                    |
| Business on Constant Constant                                                            | 🚯 New Business Object 📃 🔲 🔀                                        |
| Input Sources Business Objects                                                           | Business Object Properties                                         |
| Select an input sou g business objects.                                                  | Specify the properties for the new business object.                |
|                                                                                          |                                                                    |
| Filter: type filter text                                                                 |                                                                    |
| Input Sources:                                                                           | Data type: * DFHCOMMAREA {http://FF_COBOL_OUT} Browse New          |
| Adapters                                                                                 | Generate business graph for each business object                   |
|                                                                                          | Namespace for generated business graph and container object.       |
| ttp FTP                                                                                  | Business object namespace: http://www.ibm.com/xmlns/prod/websphe   |
| ie-li∎ Languages                                                                         | Generate retrieve container to retrieve multiple business objects. |
| C (CICS Channel)                                                                         |                                                                    |
| C (Multiple Output)                                                                      |                                                                    |
| Description:                                                                             |                                                                    |
| Create a new business object using the FTP resource adapter to wrap an existing business |                                                                    |
| object and dynamically specify interaction values.                                       |                                                                    |
|                                                                                          | O         < Back         Next >         Finish         Cancel      |
|                                                                                          |                                                                    |
|                                                                                          |                                                                    |
|                                                                                          | 18                                                                 |
| IBM WebSphere Adapte                                                                     | er for FTP V6.2: Outbound support © 2009 IBM Corporation           |

This slide shows the screen capture of the panels from the "Business Objects from External Data" wizard for the wrapper object generation step discussed in the previous slide. Once you select the adapter for which you want to create a wrapper for, you are prompted to browse and select the business object. Once the business object is specified, the wizard will wrap the business object along with other protocol specific information required by the adapter and generate wrapper business object.

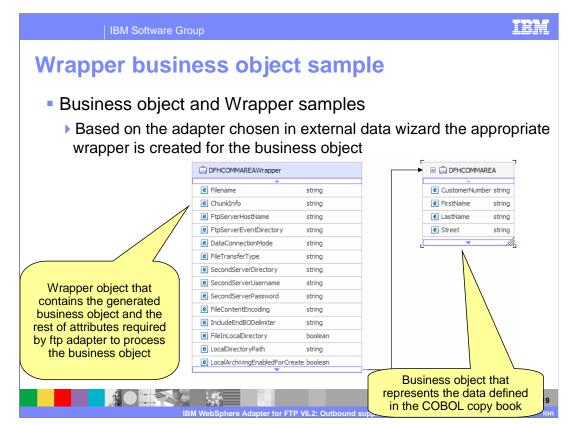

This slide shows the screen capture of the business object and the wrapper object created by the "Business Object from External Data" wizard. As you can see in the slide the wrapper contains the business object along with the protocol specific attributes.

| IBM Software Group                                                                                                    | iem                   |
|----------------------------------------------------------------------------------------------------|-----------------------|
| Configure adapter to support COBOL record                                                                                                    | ds                    |
| Adapter configuration                                                                                                    |                       |
| Use the "External Service" wizard                                                                                                    |                       |
| <ul> <li>Use "COBOL,C, PL/I data binding" as the data binding option</li> <li>         External Service     </li> </ul>                                                                                                    | 1                     |
| Service Configuration Properties For this service, specify security and connection configuration properties.                                                                                                    |                       |
| Connection properties  FIP system connection information Host name: * wideta 183 Directory: * /  Protocol: FIP - file transfer protocol Port number: 21 The user name and password will not be encrypted and will be stored as plain text. User name: Password: Advanced >> Service properties Service properties Service pro |                       |
| IBM WebSphere Adapter for FTP V6.2: Outbound support © 2009                                                                                                    | 20<br>IBM Corporation |

Once the business objects and the wrappers are generated, the next step is the configuration of operations supported by the adapter. External service wizard is used to configure the operations. The configuration of operations that support transformation of data in the business object to COBOL records is not any different from what how you configure for any other user defined type. The only thing that differs is the data format type. To support COBOL records transformation, you have to set the data format to "Use COBOL, C or PL/I data format" as shown in the screen capture in the slide. There is no need for a data handler.

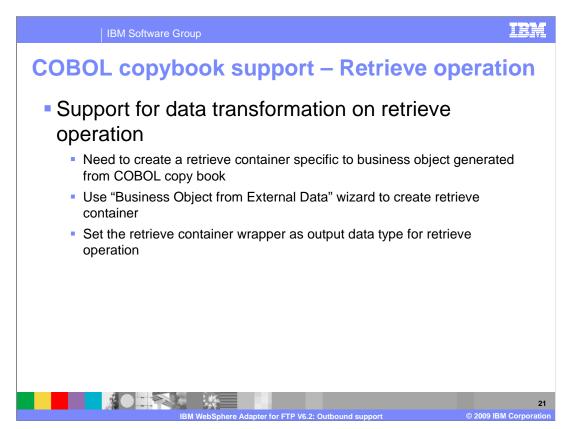

In order for the adapter to retrieve data from the file that conforms to the structure defined in the COBOL copybook and transform it into a specific business object, there are some specific steps needed during configuration. After you create the business object definitions and the wrapper object for the objects defined in the COBOL copy book, you need to run the "Business Object from External Data" wizard again and create a retrieve container specific to the business object that is generated for the record in the copy book. When you configure the retrieve operation, you change the output data type for the retrieve operation from the default retrieve response wrapper to the business object specific container.

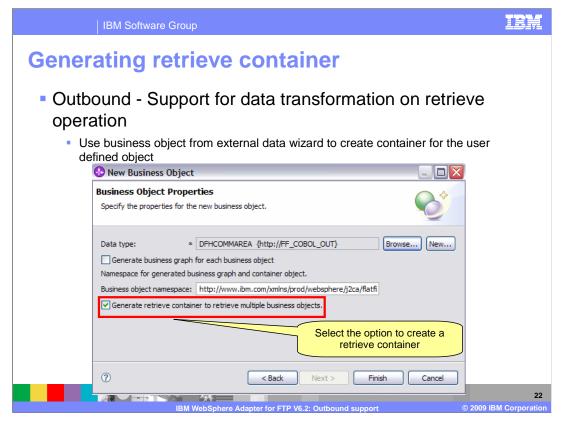

This slide shows the screen capture of the panel where you can select the option to create the retrieve container for the business object generated from the COBOL copy book.

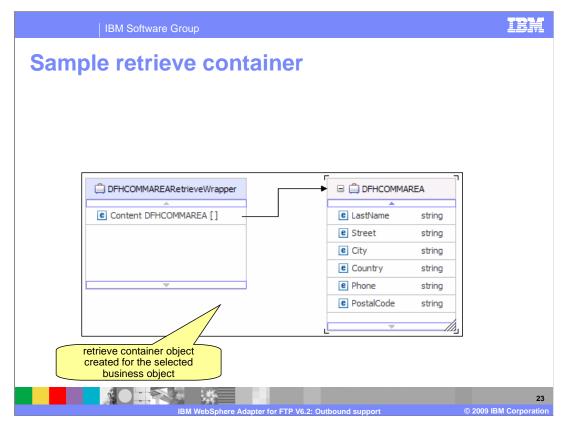

This slide shows a sample retrieve container generated by the wizard. When there is more than one object in the output file from which you are retrieving, the adapter will populate the business object and then add it to the container. There are additional values that you need to provide to the adapter such as the delimiter or size and the splitting class in a case where the data in the file is for more than one instance of the object.

| IBM Soft | tware Group                                                                                                    |                |
|----------|----------------------------------------------------------------------------------------------------|----------------|
|          | <b>rieve container as output</b><br>Support for data transformation on retrieve                                                                                                    |                |
| •        | type to the retrieve container                                                                                                    |                |
| 0)       | Prev         Perations         Add, edt or remove operations that will be used by the adapter to access native functions.         Operations:         Image: Contraining of the peration to add.         Operation         Specify the groperties for the operation to add.         Operation function         Specify the details of the operation input         Imput types:       Details of the operation output         Output types:       Details of the operation output         Output types:       Details of the operation output         Output types:       Details of the operation output | t              |
|          | ? <back< td="">     Next&gt;     Finish     Cancel</back<>                                                                                                    |                |
|          | IBM WebSphere Adapter for FTP V6.2: Outbound support © 2009 IBM Corr                                                                                                    | 24<br>poration |

This slide shows the screen capture where you will change the output type of the retrieve operation from the default to the retrieve container you generated.

| IBM Software Gro                                                                                                    | pup                                                          | IBM                 |
|----------------------------------------------------------------------------------------------------|--------------------------------------------------------------|---------------------|
| Provide split c                                                                                                    | riteria                                                      |                     |
| Events         Image (FlashEdimon true verBaFle)         Image (FlashEdimon true verBaFle)         Eventson (ServiceUnitmeEven)         Image returned         Image returned |                                                              | ia                  |
|                                                                                                    | M WebSphere Adapter for FTP V6.2: Outbound support © 2009 IB | 25<br>3M Corporatio |

This slide shows the screen capture of the test client where you can see the split criteria and the splitting class are provided as part of the wrapper object. These values are used by the adapter to read the data from the file and split them into individual business objects and then populate them into the retrieve container.

| Contraction decision of the second decision of the second de | IE      | BM Softwa        | are Group    |                                          |              |                             |
|----------------------------------------------------------------------------------------------------|---------|------------------|--------------|------------------------------------------|--------------|-----------------------------|
| Name       Type       Deputated with the business object content <ul> <li>In Content</li> <li>DHCOMMAREA PerveVeraper</li> <li>CustomerNumber</li> <li>CustomerNumber</li></ul>                                                                                                    | Populat | ed r             | etriev       | e contain                                | er           |                             |
| Name       Type       Deputated with the business object content <ul> <li>Image: Content I</li> <li>DPHCOMMAREA</li> <li>Image: Content II</li> <li>DPHCOMMAREA</li> <li>Image: Content III</li> <li>DPHCOMMAREA</li> <li>Image: Content III</li> <li>DPHCOMMAREA</li> <li>Image: Content IIII</li> <li>DPHCOMMAREA</li> <li>Image: Content IIIIIIIIIIIIIIIIIIIIIIIIIIIIIIIIII</li></ul>                                                                                                    |         |                  |              |                                          |              |                             |
| Name       Type       Deputated with the business object content <ul> <li>In content</li> <li>In content</li> <li>In content<!--</th--><th></th><th></th><th></th><th></th><th></th><th></th></li></ul>                                                                                                    |         |                  |              |                                          |              |                             |
| Name     Type     Object content       Image: Stress Stress Stre                           |         | Return parameter | s:           |                                          | ĺ            | retrieve response container |
| Name     Type     Object Content                                                                                                    |         |                  | 8            |                                          |              | populated with the business |
| Image: Structure Flat Flac Output:       DFHCOMMARE ARE here veWrapper       Image: Structure Flat Flac Output:         Image: Structure Flat Flac Output:       DFHCOMMARE ARE very flat Flat Flat Output:       Image: Structure Flat Flat Output:         Image: Structure Flat Flat Output:       DFHCOMMARE ARE very flat Flat Output:       Image: Structure Flat Flat Output:         Image: Structure Flat Flat Output:       DFHCOMMARE ARE very flat Flat Output:       Image: Structure Flat Flat Output:         Image: Structure Flat Flat Output:       DFHCOMMARE ARE very flat Output:       Image: Structure Flat Output:         Image: Structure Flat Output:       DFHCOMMARE A       Very flat Output:         Image: Structure Flat Output:       Structure Structure Flat Output:       Very flat Output:         Image: Structure Flat Output:       Country < Structure Flat Output:       Very flat Output:         Image: Structure Flat Output:       DFHCOMMARE A       Very flat Output:         Image: Structure Flat Output:       DFHCOMMARE A       Very flat Output:         Image: Structure Flat Output:       DFHCOMMARE A       Very flat Output:         Image: Structure Flat Output:       DFHCOMMARE A       Very flat Output:         Image: Structure Flat Output:       DFHCOMMARE A       Very flat Output:         Image: Structure Flat Output:       DFHCOMMARE A       Very flat Output:         Ima                                                                                                    |         |                  |              | Tune                                     |              | object content              |
| Image: Content [0]       DFHCOMMAREA[]       Image: Content[0]         Image: Content[0]       DFHCOMMAREA       Image: Content[0]         Image: Content[0]       DFHCOMMAREA       Image: Content[0]         Image: Content[0]       DFHCOMMAREA       Image: Content[0]         Image: Content[0]       DFHCOMMAREA       Image: Content[0]         Image: Content[0]       DFHCOMMAREA       Image: Content[0]         Image: Content[0]       DFHCOMMAREA       Image: Content[0]         Image: Content[1]       DFHCOMMAREA       Image: Content[1]         Image: Content[1]       DFHCOMMAREA       Image: Content[1]         Image: Content[1]       DFHCOMMAREA       Image: Content[1]         Image: Content[1]       DFHCOMMAREA       Image: Content[1]         Image: Content[1]       DFHCOMMAREA       Image: Content[1]         Image: Content[1]       DFHCOMMAREA       Image: Content[1]         Image: Content[1]       DFHCOMMAREA       Image: Content[1]         Image: Content[1]       DFHCOMMAREA       Image: Content[1]         Image: Content[1]       DFHCOMMAREA       Image: Content[1]         Image: Content[1]       DFHCOMMAREA       Image: Content[1]         Image: Content[1]       DFHCOMMAREA       Image: Content[1]                                                                                                    |         | E C. retrie      |              | 10 10 10 10 10 10 10 10 10 10 10 10 10 1 |              |                             |
| P       Content[0]       DFHCOMMAREA <ul> <li>CustomerNumber</li> <li>CustomerNumber</li> <li>Custome</li></ul>                                                                                                    |         |                  |              |                                          |              |                             |
| Image: Construction of the structure structur |         |                  |              |                                          | ~            |                             |
| Image: PristName       FirstName       FirstName       * raj         Image: PristName       LastName       LastName       * dr         Image: District Control       Street Control       * byfield         Image: District Control       Country       Country       * cedar park         Image: District Control       Country       * cedar park         Image: District Control       Ponce       * Street       * Street         Image: District Control       Ponce       * Street       * Street         Image: District Control       Ponce       * Street       * Street         Image: District Control       PontalCode <string>       * 78613         Image: District Control       DFHCOMMAREA       * 2         Image: District Control       Clastome/Number <string>       * 2         Image: District Control       Street <string>       * dr         Image: District Control       Street <string>       * dr         Image: District Control       Control       * dr         Image: District Control       Control       * dr         Image: District Control       Control       * dr         Image: District Control       Control       * dr         Image: District Control       Control       * usad     <!--</td--><td></td><td></td><td></td><td></td><td>¥ 1</td><td></td></string></string></string></string>                                                                                                    |         |                  |              |                                          | ¥ 1          |                             |
| Image: Street Street Street String>       > byfield         Image: Street String>       > cedar park         Image: Street String>       > usa         Image: Street String>       > 512351999         Image: Street String>       > 78613         Image: Street Street String>       > 2         Image: Street Street Street String>       > 2         Image: Street Street Street Street String>       > 2         Image: Street Street                                                                                                    |         |                  | FirstName    |                                          | 🗸 raj        |                             |
| City       Cly <string>       ✓ cedar park         Country       Country       Stats         Phone       Phone       Phone         PostalCode       PostalCode       78613         Content(1)       ChicomNumber       78613         CustomeNumber       CustomeNumber       ✓         CustomeNumber       CustomeNumber       ✓         Street       SatName       String&gt;       ✓         Street       Street       Street       Street         Contry       Country       ✓       ✓         Country       Country       ✓       ✓         Country       Country       ✓       ✓         Country       Country       ✓       ✓         Country       Country       ✓       ✓         Country       Country       ✓       ✓         Country       Country       ✓       ✓         Country       Country       ✓       ✓         Country       Country       ✓       ✓         Country       Country       ✓       ✓         Country       Country       ✓       ✓         Country       Country       ✓       ✓</string>                                                                                                    | 1       |                  | 💷 LastName   | LastName <string></string>               | 🗸 ch         |                             |
| Country     Country     Country       Country     Country     Stars       PostaCode     PostaCode     Stars       PostaCode     PostaCode     Stars       PostaCode     Content(1)     OHCOMMAREA       Pic     Country     Country       Pic     Country     Country       Pic     Country     Country       Pic     Country     Country       Pic     Country     Value       Pic     Country     Value       Pic     Street     Street       Pic     Country     Country       Country     Country     Value       Pic     Country     Value       Pic     Country     Value       Pic     Country     Value       Pic     Pine     Pine<                                                                                                    |         |                  | 💷 Street     | Street <string></string>                 | 🗸 byfield    |                             |
| Phone     Phone     Strats       Phone     PostalCode     Strats       PostalCode     PostalCode     > 76613       PostalCode     Distlocode     > 76013       PostalCode     CustomerNumber     > 2       Image: Strats     CustomerNumber     > 2       Image: Strats     PistName     FirstName       Image: Strats     Stret     > 40       Image: Strats     Stret     > 40       Image: Strats     Stret     > 40       Image: Strats     Stret     Stret       Image: Strats     Stret     > 40       Image: Strats     Stret     > 40       Image: Strats     Stret     > 40       Image: Strats     Stret     > 40       Image: Strats     Stret     > 40       Image: Strats     Stret     > 40       Image: Strats     Stret     > 40       Image: Strats     Stret     > 40       Image: Strats     Stret     > 40       Image: Strats     Stret     > 40       Image: Strats     Stret     > 40       Image: Strats     Stret     > 40       Image: Strats     Stret     > 40                                                                                                    |         |                  | - 🖾 City     | City <string></string>                   | 🖌 cedar park |                             |
| Image: PostalCode       PostalCode <string>       78613         Image: Content(1)       DFHCOMMAREA       V         Image: CustomeNumber       CustomeNumber       2         Image: CustomeNumber       FirstName       FirstName         Image: CustomeSNumber       FirstName       YestName         Image: CustomeSNumber       FirstName       YestName         Image: CustomeSNumber       FirstName       YestName         Image: CustomeSNumber       FirstName       YestName         Image: CustomeSNumber       FirstName       YestName         Image: CustomeSNumber       FirstName       YestName         Image: CustomeSNumber       Street       Street         Image: CustomeSNumber       Street       Street         Image: CustomeSNumber       Country       Street         Image: CustomeSNumber       Country       Street         Image: CustomeSNumber       Phone       Phone&lt;</string>                                                                                                    |         |                  | - 🖾 Country  | Country <string></string>                | 🖌 usa        |                             |
| Content[1]     DFHCOMMAREA     ✓       CustomerNumber     CustomerNumber     ✓       FirstName     FirstName     ✓       LastName     LastName     ✓       LastName     LastName     ✓       LastName     LastName     ✓       LastName     Street     Street       LastName     Street     Street       LastName     CustomerNumber     ✓       LastName     LastName     ✓       LastName     Street     Street       Street     Street     ✓       Country     Country     ✓       LastName     Phone     ✓                                                                                                    |         |                  |              | Phone < string >                         |              |                             |
| □□ CustomerNumber     CustomerNumber     ✓ 2       □□ FirstName     FirstName     > > ✓ pam       □□ LastName     LastName     ✓ oh       □□ Street     Street     > ✓ oh       □□ CustomerNumber     CustomerNumber     ✓ oh       □□ Street     Street     > ✓ byfield       □□ Country     Country     ✓ cedar park       □□ Phone     Phone     > ✓ 512351999                                                                                                    |         |                  |              |                                          |              |                             |
| □□ FirstName     PirstName <string>     ✓ pam       □□□ LastName <string>     ✓ ch       □□□ LastName     Street <string>     ✓ byNeld       □□□ Country     Clty <string>     ✓ cedar park       □□□ Country     Country&lt;<tbr></tbr>Country&lt;<tbr></tbr>     ✓ Last       □□□ Phone     Phone     Yot</string></string></string></string>                                                                                                    |         | 9.9              |              |                                          |              |                             |
| -□ LastName         LastName         ✓ ch           -□ Street         Street/string>         ✓ byfield           -□ City         City/string>         ✓ cedar park           -□ Country         Country         Country           -□ Phone         Phone         \$1231999                                                                                                    |         |                  |              |                                          |              |                             |
| -□ Street         Street         Street         byfeld           -□ City         City         City         cedar park           -□ Country         Country         ✓         van           -□ Phone         Phone         Street         ≤                                                                                                    |         |                  |              |                                          |              |                             |
| -□         City         City         City         City         Country         Cedar park           -□         Country         Country         Country         ✓ usa           -□         Phone         Phone         > ✓ 512351999                                                                                                    |         |                  |              |                                          |              |                             |
| -□□         Country         Country         ✓ usa           -□□         Phone         Phone         > ✓ 512351999                                                                                                    |         |                  |              |                                          |              |                             |
| Phone Phone string> ✓ 512351999                                                                                                    |         |                  |              |                                          |              |                             |
|                                                                                                    |         |                  |              |                                          |              |                             |
|                                                                                                    |         |                  |              |                                          |              |                             |
|                                                                                                    |         |                  | g Postalcode | rostalcodexstillig>                      | ¥ 78015      |                             |
|                                                                                                    |         |                  |              |                                          |              |                             |
|                                                                                                    |         |                  |              |                                          |              |                             |
|                                                                                                    |         |                  |              |                                          |              |                             |
|                                                                                                    | સં      |                  |              |                                          |              |                             |

This slide shows the screen capture of the test client where you can see the return object for the retrieve operation. The data in the file is split based on the criteria provided in the wrapper object which is the input type for the retrieve operation. The split data is them converted into a business object and inserted in the retrieve container.

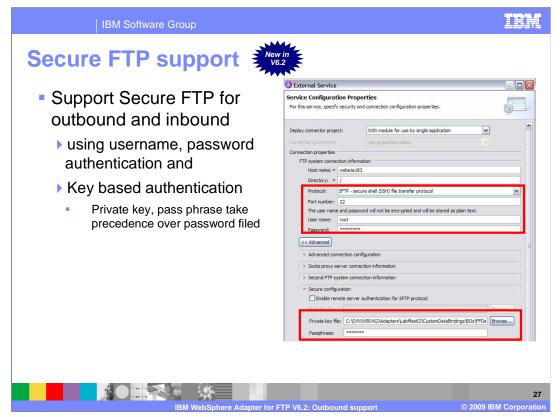

With V6.2 the WebSphere adapter for ftp supports FTP over SSH (also generally called secure ftp). .Public key authentication is one of the most secure methods to authenticate using secure shell. Public key authentication uses a pair of computer generated keys - one public and one private. Public key can be distributed and resides in the Secure FTP server machine. Private key is unique to the user and must not be shared. The authentication is done with the help of signatures. The private key is used to generate signatures. A signature created using the private key cannot be forged by anybody who does not have that key; but anybody who has the corresponding public key can verify that a particular signature is genuine.

The private key never leaves the client machine, and therefore cannot be stolen or guessed like a password can. Typically the private key has a "Pass phrase" associated with it, so even if the private key is compromised, they must still guess the pass phrase in order to gain access.

The key-pair can be generated using any of the standard encryption algorithm. The most commonly used one is RSA. However other algorithms like DSA can be used.

If values for username, password and private key, pass phrase are specified then the adapter will use the key based authentication.

Pass phrase is an optional property when public key authentication is used. The authentication can also be performed with a public key that is not encrypted with the pass phrase. Pass phrase is used to enhance the security of the private key. If pass phrase is provided, then the private key is encrypted using the pass phrase. The authentication of the user to the server will then occur only if the user provides the correct pass phrase during connection.

WBPMV62\_IEA\_AdapterFTP\_Outbound.ppt

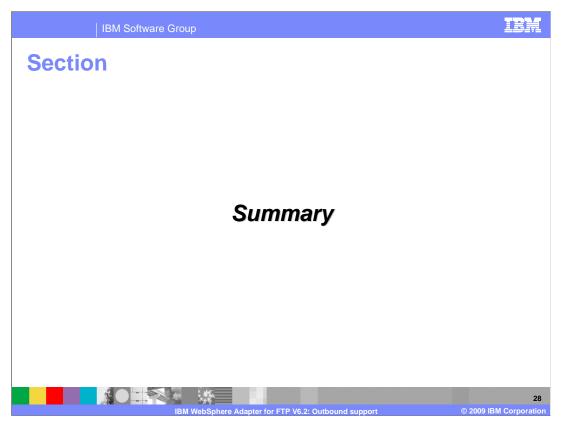

This section is a summary of the topics covered in this presentation.

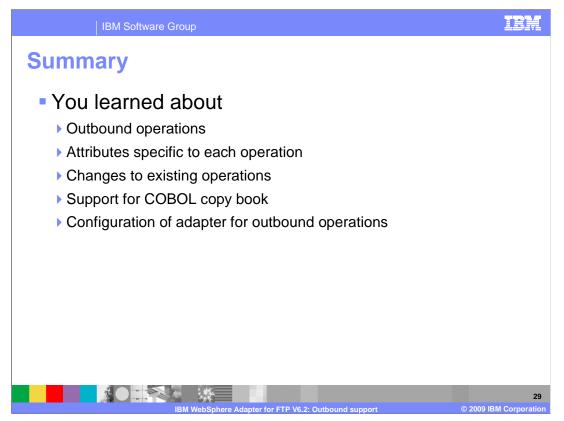

In this presentation you learned about the key concepts of the WebSphere Adapter for FTP outbound support; specifically the new support for COBOL copy books, secure FTP and the changes to existing operations like delete and server to server file transfer to include return types. Finally, you learned about the various wizards provided by integration developer and how to configure the outbound operations for the adapter.

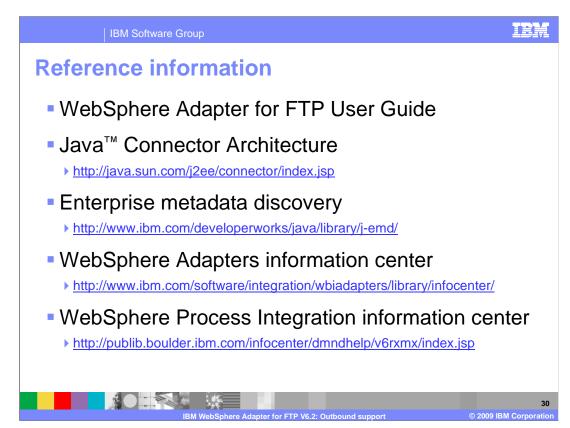

Additional reference information can be found at these addresses.

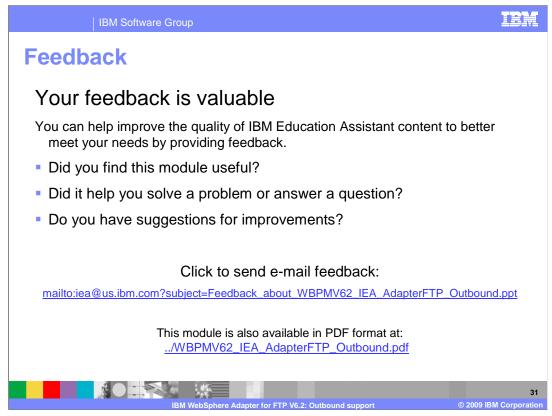

You can help improve the quality of IBM Education Assistant content by providing feedback.

## Trademarks, copyrights, and disclaimers

IBM, the IBM logo, ibm.com, and the following terms are trademarks or registered trademarks of International Business Machines Corporation in the United States, other countries, or both: WebSphere

If these and other IBM trademarked terms are marked on their first occurrence in this information with a trademark symbol (@ or T<sup>M</sup>), these symbols indicate U.S. registered or common law trademarks owned by IBM at the time this information was published. Such trademarks may also be registered or common law trademarks in other countries. A current list of other IBM trademarks available on the Web at "Copyright and trademark information" at this //www.bim.com/legal/copyrtade.shtml

Windows, and the Windows logo are registered trademarks of Microsoft Corporation in the United States, other countries, or both.

UNIX is a registered trademark of The Open Group in the United States and other countries.

Java, and all Java-based trademarks and logos are trademarks of Sun Microsystems, Inc. in the United States, other countries, or both.

Other company, product, or service names may be trademarks or service marks of others.

Product data has been reviewed for accuracy as of the date of initial publication. Product data is subject to change without notice. This document could include technical inaccuracies or typographical errors. IBM may make improvements or changes in the products or programs described herein at any time without notice. Any statements regarding IBM's future direction and intent are subject to change or withdrawal without notice, and represent goals and objectives only. References in this document to IBM products, programs, or services does not imply that IBM intends to make such products, programs or services available in all countries in which IBM operates or does business. Any reference to an IBM Program Product in this document is not intended to state or imply that only that program product may be used. Any functionally equivalent program, that does not infringe IBM's intellectual property rights, may be used instead.

THE INFORMATION PROVIDED IN THIS DOCUMENT IS DISTRIBUTED 'AS IS' WITHOUT ANY WARRANTY. EITHER EXPRESS OR INPLIED. IBM EXPRESSLY DISCLAMS ANY WARRANTES OF MERCHANTABLITY, FITHESS FOR A PARTICULAR PURPOSE OR NONINFRINGEMENT. IBM shall have no responsibility to update this information. IBM products are warranted, if at all according to the terms and conditions of the agreements (for example. IBM Customer Agreement, Statement of Limited Warrany, International Program License Agreement, etc.) under which they are provided. Information concerning non-IBM products was obtained from the suppliers of those products, there in publicly available sources. IBM has not tested those products in connection with this publication and cannot confirm the accuracy of performance, compatibility or any other claims related to non-IBM products.

IBM makes no representations or warranties, express or implied, regarding non-IBM products and services.

The provision of the information contained herein is not intended to, and does not, grant any right or license under any IBM patents or copyrights. Inquiries regarding patent or copyright licenses should be made, in writing, to:

IBM Director of Licensing IBM Corporation North Castle Drive Armonk, NY 10504-1785 U.S.A.

Performance is based on measurements and projections using standard IBM benchmarks in a controlled environment. All customer examples described are presented as illustrations of how those customers have used IBM products and the results they may have achieved. The actual throughput or performance that any user will experience will vary depending upon considerations such as the amount of multiprogramming in the users job stream, the I/O configuration, the storage configuration, and the workbad processed. Therefore, no assurance can be given that an individual user will achieve throughput or performance that any user will achieve throughput or performance that any user will experience will vary depending upon considerations and the workbad processed. Therefore, no assurance can be given that an individual user will achieve throughput or performance improvements equivalent to the ratios stated here.

© Copyright International Business Machines Corporation 2009. All rights reserved.

Note to U.S. Government Users - Documentation related to restricted rights-Use, duplication or disclosure is subject to restrictions set forth in GSA ADP Schedule Contract and IBM Corp.

|                                                      | 32                     |
|------------------------------------------------------|------------------------|
| IBM WebSphere Adapter for FTP V6.2: Outbound support | © 2009 IBM Corporation |